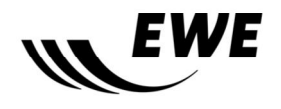

### Gerätebeschreibung:

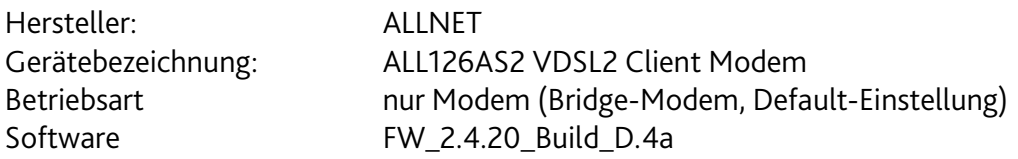

#### Basiskonfiguration per Web-Browser:

### 1 Verbindung mit PC, Notebook o.ä. herstellen

Verbinden Sie hierzu den PC mit der Modem Buchse "E1". Die Lampe "E1" sollte bei korrekter Verbindung dauerhaft leuchten.

### 2 Anpassung IP-Adresse des PCs

Die IP-Konfiguration des angeschlossenen PCs muss manuell eingestellt werden, da das ALLNET Modem im Auslieferungszustand kein DHCP aktiviert hat. Notieren Sie sich die aktuellen Einstellungen. Ändern Sie anschließend die IP-Adresse des mit dem Modem verbundenen Netzwerkanschlusses auf z.B. "192.168.16.11" und die Netzmaske auf "255.255.255.0".

### 3 Zugriff per Browser auf das Webinterface:

Bitte öffnen Sie in einem Browser die Webseite des Modems: <http://192.168.16.250> wie in der Abbildung dargestellt:

Melden Sie sich anschließend mit dem Passwort "*admin*" (alle Buchstaben kleingeschrieben) an.

### 4 Anpassung der VDSL-Konfiguration:

Im Menü "VDSL2" → "Profile Config" den Eintrag "Tone Mode" von "*V43*" auf "*B43*" ändern und mit dem Button "*APPLY*" bestätigen.

Der Parameter "*Filter*" kann unverändert bleiben.

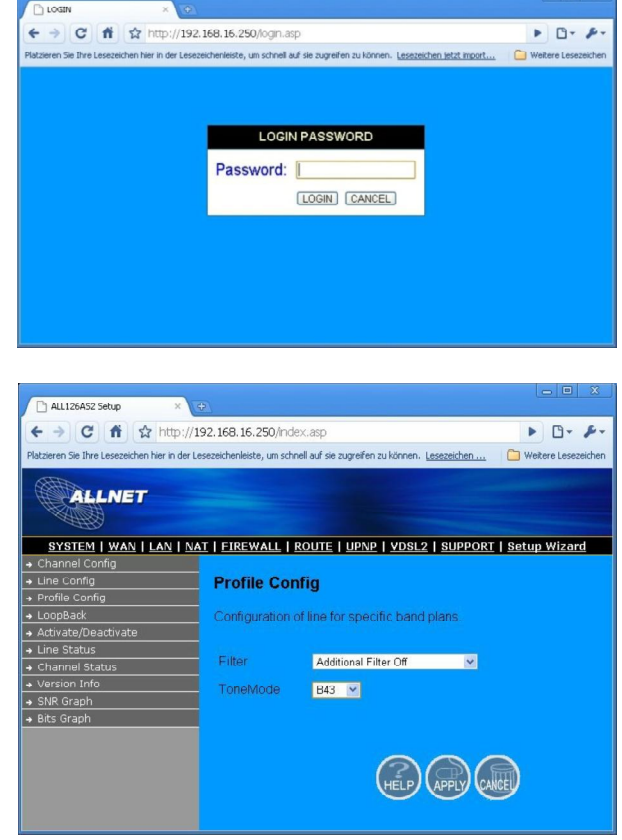

**Stand: 06/11** 

# **Installationsanleitung**

VDSL2 Modem ALLNET ALL126AS2

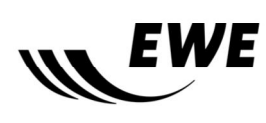

# 5 Neustart des Gerätes

Über das Menü "System" → "Reboot" einen Neustart durchführen zur Aktivierung der Anpassungen.

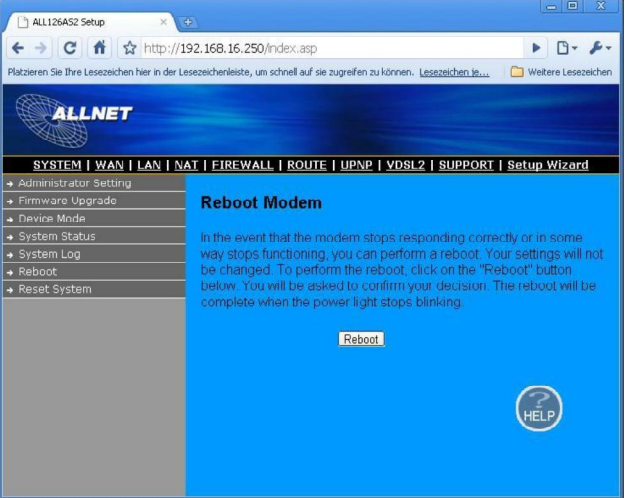

# 6 Zurückstellen der IP-Konfiguration des PCs

Bitte stellen Sie die IP-Konfiguration des PCs wieder auf die notierten Werte zurück.

## 7 Herstellen der VDSL-Verbindung

Stellen Sie hierzu die Verbindung zwischen dem DSL-Anschluss und der Modem Buchse "LI-NE" her. Dies kann je nach bestelltem Produkt variieren.

Nach dem Neustart des Modems sollte es automatisch versuchen eine VDSL-Verbindung aufzubauen. Der Verbindungsaufbau wird durch Blinken der "LINK" LED signalisiert. Einebestehende Verbindung wird durch dauerhaftes Leuchten der "LINK"-LED signalisiert.

### 8 weitere Verwendung

Nach Herstellen der VDSL-Verbindung kann das Gerät als Bridge-Modem für die PPPoE Einwahl verwendet werden.

### 9 sonstige Hinweise:

· Nutzung des Modus "Router":

Mit der aktuellen Software ist ein Betrieb des Gerätes als Router nicht empfehlenswert. Es hat sich im Testbetrieb herausgestellt, dass das Gerät im Routermodus einen wesentlich schlechteren Paketdurchsatz, eine höhere Instabilität im Betrieb und fehlende nötigen Automatismen für PPPoE zeigt.

Diese Betriebsart wird auch vom Hersteller offiziell nicht unterstützt, obwohl der Hersteller diese Funktionalität auf der Homepage in der Produktbeschreibung bewirbt.